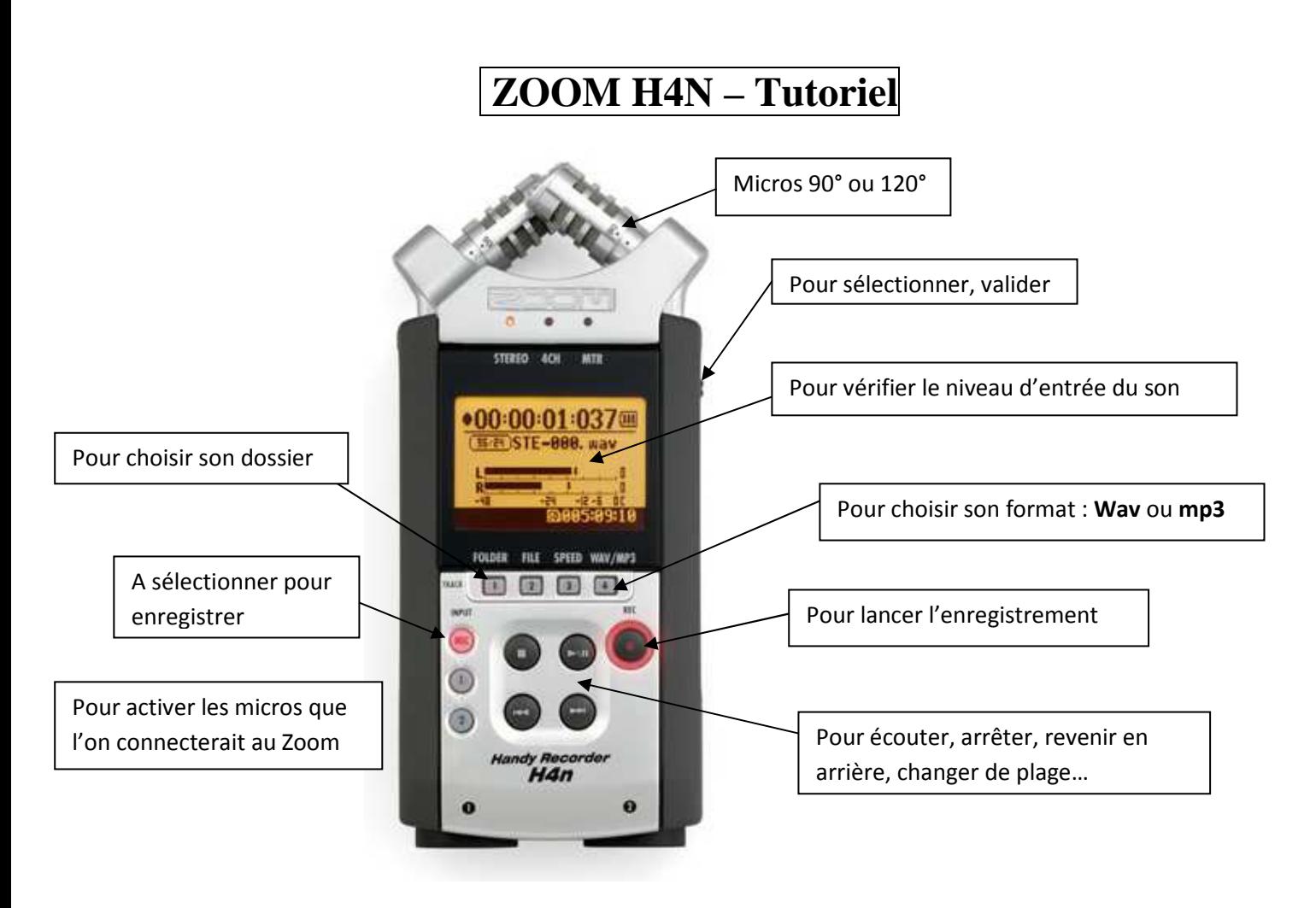

- 1 Folder : Pour choisir son dossier (10 disponibles au départ)
- 2 File : Donne accès au menu <FILE> (fichier).

3 Speed : Donne accès au menu <SPEED> (vitesse). (uniquement en mode STEREO).

4 Wav/Mp3 : Pour choisir le format d'enregistrement (**wav** pour faire un CD ou **mp3** pour de la musique compréssée => prend moins de place)

## **Avant d'enregistrer :**

- Choisir le dossier dans lequel les sons enregistrés seront stockés. Pour cela cliquer sur la touche <sup>[1]</sup> folder (*dossier*) située en façade et sélectionner votre dossier à l'aide de la mollette jog située sur le côté droit  $(\leftrightarrow \rightarrow)$ .
- Choisir le format d'enregistrement :

-**Wav** (le format **Wav** est un format son non compressé).

 -**Mp3** si vous souhaitez stocker les enregistrements sur votre ordinateur en gagnant un peu de place (le format **Mp3** est un format son compressé restant néanmoins de bonne qualité). Choisir **320kbps** 

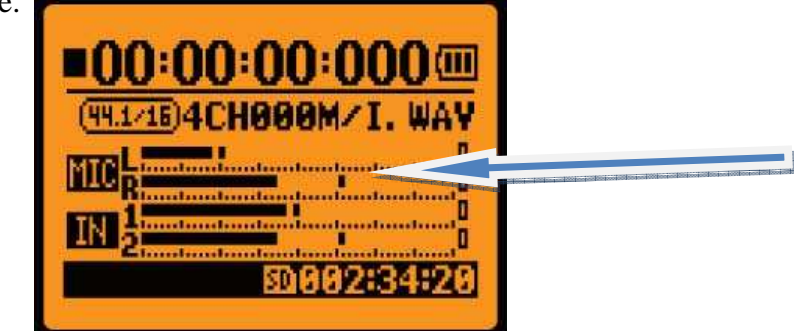

Si le son est trop fort ou trop faible, régler le niveau d'entrée à l'aide du bouton **rec level (***niveau d'enregistrement***)** situé sur le côté droit.

## **Enregistrement**

Après avoir cliqué sur la touche enregistrement, le bouton rouge clignote. Pour lancer l'enregistrement, appuyer à nouveau sur ce bouton. Appuyer sur la touche stop (■) pour arrêter.

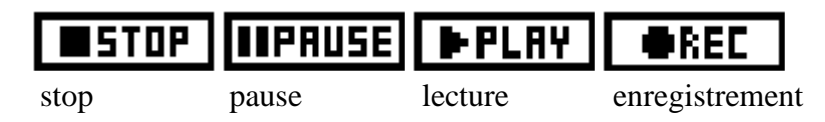

## **Après l'enregistrement**

Pour transférer les enregistrements sur votre ordinateur, éteindre le zoom, le relier l'ordinateur avec la prise usb. Sur l'écran du zoom une fenêtre apparaît avec au choix **storage** ou **audio I/F.** 

Sélectionner **storage** grâce à la mollette jog puis valider en pressant cette mollette.

L'enregistreur fonctionne alors comme un disque dur : vous pouvez copier, couper, coller vos enregistrements.